# **opentext™**

# **TEAM DEVELOPER**™

## New & Changed Features

Product Version 7.3.2

#### Team Developer™: New & Changed Features

#### **Open Text Corporation**

275 Frank Tompa Drive, Waterloo, Ontario, Canada, N2L 0A1 Tel: +1-519-888-7111 Toll Free Canada/USA: 1-800-499-6544 International: +800-4996-5440 Fax: +1-519-888-0677 Support[: http://support.opentext.com](http://support.opentext.com/) For more information, visi[t https://www.opentext.com](https://www.opentext.com/)

Copyright © 2020 Open Text. All rights reserved. OpenText is a trademark or registered trademark of Open Text. The list of trademarks is not exhaustive of other trademarks, registered trademarks, product names, company names, brands and service names mentioned herein are property of Open Text or other respective owners.

One or more patents may cover this product. For more information, please visit [https://www.opentext.com/patents.](https://www.opentext.com/patents)

#### Disclaimer

No Warranties and Limitation of Liability. Every effort has been made to ensure the accuracy of the features and techniques presented in this publication. However, Open Text Corporation and its affiliates accept no responsibility and offer no warranty whether expressed or implied, for the accuracy of this publication.

Warning: This software is protected by copyright law and international treaties. Unauthorized reproduction or distribution of this program, or any portion of it, may result in severe civil and criminal penalties, and will be prosecuted to the maximum extent possible under the law.

# **Table of Contents**

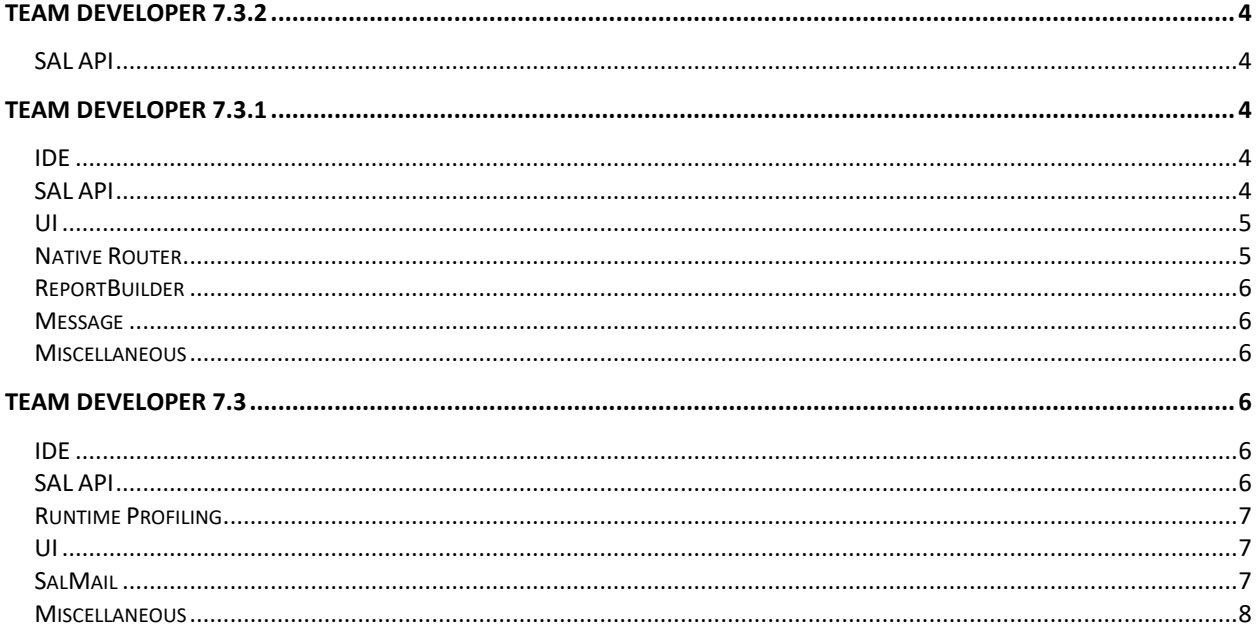

# <span id="page-3-0"></span>**Team Developer 7.3.2**

## <span id="page-3-1"></span>SAL API

- o VisTblAddBitmap now allows up to 65534 bitmaps to be added. The returned ID of valid bitmaps will be between 1 and 65535.
- o Added new table flag, TBL\_Flag\_SelectableRows, for use with SalTblSetTableFlags to allow/disallow rows to be selected by the user. Programmatic row selection using SalTblSetRowFlags with ROW\_Selected flag is allowed regardless of the setting of TBL Flag SelectableRows.
- o Added new SAL function SalIconSet to allow setting the window icon from a resource in the outline.

# <span id="page-3-2"></span>**Team Developer 7.3.1**

## <span id="page-3-3"></span>IDE

- o Add outline preference to allow the number of spaces to indent to be configured.
- o Add "Hide Included Item" and "Show Included Items" in object tree context menu for application root item.

## <span id="page-3-4"></span>SAL API

- o Added EXPORT\_UnSelectedRows flag for SalGridDataExportEx to export only the unselected rows.
- $\circ$  Added EXPORT AllRows flag for SalGridDataExportEx to ensure all rows are fetched.
- $\circ$  Added COL\_NoEditText flag (0x200) for SalTblSetColumnFlags to prevent paste into column when set.
- o Added new table flag, TBL\_Flag\_DisableVisTblSort, to disable sorting of VisTbl properties (row colors, images) during SalTblSortRows. This improves performance by about 10 percent.
- $\circ$  Added new table flag, TBL Flag DisableScrollRange, that can be set to TRUE before a loop that calls SalTblInsertRow, and then reset to FALSE when the loop completes.
- o Added new table flag, TBL\_Flag\_UseTableLineColor, to use the same line color for child grid and grid window as the child table and table window. This flag is ignored by the child table and table window.
- o Added new table flag, TBL\_Flag\_GroupFontUseGrid, to allow using the same font for the grid and its groups.
- $\circ$  Allow LBS ThemedCombo style to be ORed with with LBS VisExtensions in call to VisListSetStyle in VTM\_Create for VT list boxes:

Call VisListSetStyle( hWndItem, LBS\_VisExtensions| LBS\_ThemedCombo, lParam)

 $\circ$  A new message, SAM\_TrackMenuInit, has been added to allow adding menu items to a

named menu after SalTrackPopupMenu has been called.

- $\circ$  A new constant, TPM DynamicMenu, has been added that can be ORed with the nFlags argument of SalTrackPopupMenu to indicate that dynamic menus are used. Another new constant, MENUFLAG\_TRACKMENU has been added that can be ORed with the nFlags argument of SalMenuInsert to indicate that the menu item should be added to the track popup menu. When the user clicks on the added menu item, SAM MenuItemClick is executed on the parent form or dialog, passing the name of the added menu item.
- o New SAL function, SalTooltipSetDelay and SalTooltipGetDelay

```
bOk = SalTooltipSetDelay( hWnd, nDelay )
Sets the time in milliseconds to delay SAM_DisplayTooltip for the current control.
Returns TRUE on success
```
## **nDelay = SalTooltipGetDelay( hWnd )**

Returns The tooltip delay time in milliseconds.

o New SAL function, SalTabEnableCtrlTab

#### **bOk = SalTabEnableCtrlTab( hWndTab, bEnable )**

Enable or disable Ctrl-Tab key on tab bar. By default, the tab bar handles the Ctrl-Tab key.

o New SAL function, SalSetButtonChecked

#### **bOk = SalSetButtonChecked( hWnd, nCheck )**

Sets whether a radio button, option button, or check box is checked. A radio button can only be checked. Other radio buttons in the same group are unchecked.

#### **Parameters:**

- hWnd Window Handle. The handle (or name) of a radio button, option button, or check box.
- $nCheck$  Number.  $0 =$  Unchecked,  $1 =$  Checked.

#### **Return Value:**

Returns whether checked/unchecked operation successful.

o New SAL function, SalYieldSetInterval

#### **bOk = SalYieldSetInterval( nInterval )**

Sets the number of statements to execute between yield handling. Default is 48.

 $\circ$  Add a new SAL function, SalAnchorEnable, that can be called in SAM Create to enable the control anchoring feature for toolbars.

#### **bOk = SalAnchorEnable( hWndToolbar, bEnable )**

Must be called from SAM\_Create of the parent form. Anchoring is disabled if the user moves a toolbar from a vertical to horizontal docked orientation, or vice versa.

### <span id="page-4-0"></span>UI

o The grid will no longer scroll to the beginning when it is disabled.

## <span id="page-4-1"></span>Native Router

 $\circ$  Currently TD hard coded which ODBC driver supports back end result set. Now customer can specify ODBC driver supporting back end result set by themselves by using brsdriver option in [odbcrtr] section of sql.ini like as follows. If actual ODBC driver name starts with this name TD enable back end result set for it. Note that this might introduce some side effect (performance issue or so) TD cannot handle.

[odbcrtr] brsdriver=msodbcsql

## <span id="page-5-0"></span>**ReportBuilder**

 $\circ$  We cannot find out the way to open this old style WMF image. Instead ReportBuilder now save such WMF image data as external file and shows a dialog to indicate its location. Customer can convert it to EMF image manually and embed it to ReportBuilder instead of original WMF image.

### <span id="page-5-1"></span>Message

- $\circ$  A new message, SAM TrackMenuInit, has been added to allow adding menu items to a named menu after SalTrackPopupMenu has been called. A new constant, MENUFLAG\_TRACKMENU has been added that can be ORed with the nFlags argument of SalMenuInsert to indicate that the menu item should be added to the track popup menu. When the user clicks on the added menu item, SAM\_MenuItemClick is executed on the parent form or dialog, passing the name of the added menu item.
- $\circ$  The SAM\_DropDown message is now handled for a column with Date Time cell type.

### <span id="page-5-2"></span>Miscellaneous

o Now deployment installer has "Web service components" feature in Select Features dialog.

# <span id="page-5-3"></span>**Team Developer 7.3**

### <span id="page-5-4"></span>IDE

- o Overloaded functions will be shown in the ACA tooltip and quickinfo.
- $\circ$  When opening text outlines from TD 7.0, 7.1 or 7.2 with TD 7.3, the user will be prompted for conversion unless the value of Settings/AutoConvert in the registry is nonzero.
- o Tools menu now has Debug Windows sub menu and following menu items are moved to there (Auto, Threads, Variables, Call Stack, Messages, Expressions and Locals), and having new menu item, Profiling Viewer, at bottom.

## <span id="page-5-5"></span>SAL API

- o **SalTraceDebug** convenience function to write debug messages to the IDE output window without needing to use StartTrace/EndTrace
- o **SalStrHash** Generates hash values for a string parameter. Supports MD5, SHA1, and SHA 256 – 512 algorithms.
- o **CdkSetUTF8Option** CDK API function to enable/disable UTF-8 outline save/read option available in Tools->Preferences->General tab.
- o **SalDlgGetAutoHideStatus/SalDlgSetAutoHideStatus** get/set the auto hide status of docked dialogs.
- o **SalXmlSerializeUDVToString/SalXmlDeserializeUDVFromString** Xml serialize UDV to string parameter instead of file.
- o **SalNavSaveStateEx/SalNavLoadStateEx** Save/load state of navigation bar to receive params.
- o **SalNetCompileAndEvaluate** Enhanced to support calling SAL functions
- o **SalNotifyInitToast/SalNotifyShowToast**  Enhancement to our notification API added in 7.2, these functions create native Windows 10 toast notifications with improved OS functionality (the 7.2 balloon/notify API is compatible with earlier versions of Windows but lack certain features on Windows 10).
- o **SalCreateWindowEx** now supports a new CREATE\_ChildWithMenu flag that enables child forms to display a menubar. Note that these menus will not work in every scenario, such as split windows.
- o **SalQueryFieldEdit/SalSetFieldEdit** Added support for Rich Text controls
- o **VisWinLoadAccelerator** Allows constant KDS\_KeyDownMask flag to be OR'd with nKeyDownState argument, changes behavior to trigger on keydown instead of default keyup.

## <span id="page-6-0"></span>Runtime Profiling

- $\circ$  The profile viewer has been enhanced with a grid tree view option for better performance and sorting/filtering capability. The viewer also now supports showing annotations and custom profile points.
- o Three new profile functions have been added to the API:
	- **SalProfileAnnotate** Adds annotations to the output
	- **E** SalProfileTagEnter Starts a custom profile point
	- **EXECTE:** SalProfileTagLeave Stops a custom profile point

## <span id="page-6-1"></span>UI

- $\circ$  Anchoring support for controls to enable dynamic resize/position as the parent container is resized (Win32 only).
	- To enabe, set Anchoring Enabled to Yes on parent container (form/tab etc.)
	- Controls have new properties:
		- Vertical Anchor/Horizontal Anchor Changes horizontal or vertical resize/position behavior as parent container is resized
		- Minimum Width/Minimum Height: Set a limit on how small a control can get, when limit is hit, parent container won't resize below that point.
- o New message SAM\_ColHeaderClick for Grid and Table Window to determine programmatically what column header a user clicked.

## <span id="page-6-2"></span>SalMail

 $\circ$  Replace implementation based on Microsoft SmtpClient to use MailKit, which supports modern security and authentication schemes.

- o Each provider has different implementations on how it handles OAuth2, to support this a plugin interface has been implemented. The OAuth2Sample installation folder has an example of how to implement such a plugin. The plugin can be registered using the following API:
	- Call Client.SetPlugin("C:\\Program Files (x86)\\Gupta\\Team Developer 7.3\\OAuth2Sample\\bin\\Release\\OAuth2Sample.dll")
- o SetClientSecrets new function for authenticating to Gmail using OAuth
	- Obtain client ID/Secret from Google API console.

### <span id="page-7-0"></span>**Miscellaneous**

- o Support QuickObject for Grid control
- o Notification icons created with SAL notify API will be removed on application close
- o Updated demodll sample to C++, make x64 compatible